# **webMethods ApplinX 10.2 Readme**

# **April 2018**

This is an innovation release. Innovation releases have a much shorter support cycle than standard releases. To learn more, please visit http://empower.softwareag.com/innovationrelease/.

This file contains important information you must read before using webMethods ApplinX 10.2. You can find system requirements, user documentation, and installation and upgrade instructions on the Documentation website or the TECHcommunity website. At those locations, you can also find suiterelated security and globalization information.

Included in this file is information about functionality that has been added, removed, deprecated, or changed for this product. Deprecated functionality continues to work and is supported by Software AG, but may be removed in a future release. Software AG recommends against using deprecated functionality in new projects.

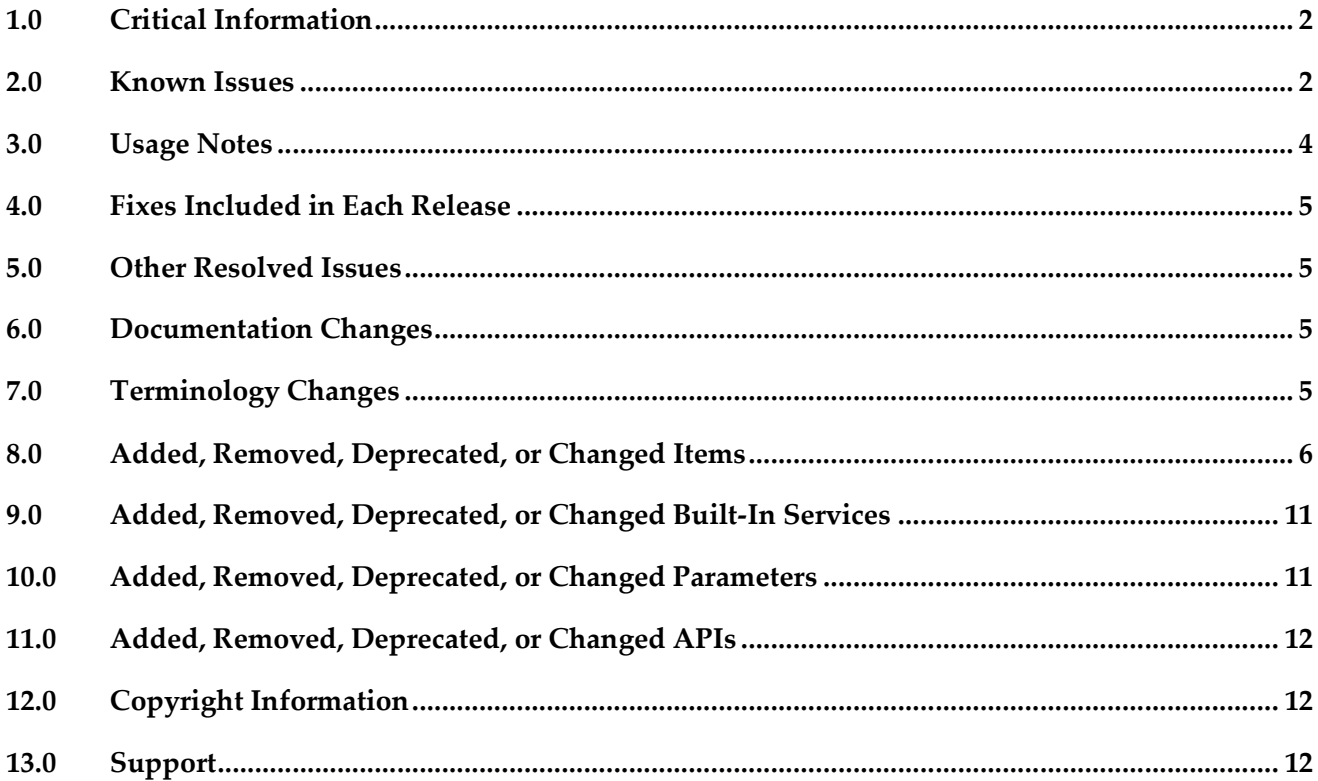

# **1.0 Critical Information**

This section lists any critical issues for the current release that were known when this readme was published. For critical information found later, go to the Knowledge Center on the Empower website.

## **2.0 Known Issues**

#### APX-9278

After upgrading ApplinX from 5.2, Web services were not redirected to the new WSS/Axis 2 endpoint.

APX-6104

Performance Monitoring: When using the Performance Monitor, all sessions are always traced and it is not possible to trace a specific session. The Framework Configuration Editor doesn't save the "Trace Specific Session" field contents and always reverts to "Trace all session" after saving.

APX-8522

In the Mapper, when linking a value from nested arrays, the mapped attribute does not have the parent array's source index. To map from nested arrays, use the "Value Of" expression that will provide a source index for each level.

APX-9686

When generating a JSP page from a screen group, the class name and the file name are not the same. In Java, the class name and file name have to be the same for the class to pass compilation.

APX-3605

The ApplinX HTTP session in Eclipse's internal browser does not support popup windows.

APX-7737

When the ApplinX server is deployed on Tomcat as a J2EE application, when connecting to the server from within Eclipse, the message box which is displayed, indicating that changes made in the Designer are not saved, should not be displayed and is incorrect.

■ APX-10853

When pasting an expression from one procedure (Flow path etc.) to another, if there were references to other entities, the references are copied regardless whether the actual entities exist or not in the target location. No error or warning will appear when saving the procedure. It is the responsibility of the developer to check if the expression is valid or not, otherwise such a copy may result in failures at runtime.

#### APX-5715

Blinking fields in generated pages is currently not supported.

APX-7238

When using the hotfix distribution to install a hotfix, the ApplinX Designer is also upgraded. However the uninstall of the hotfix does not rollback the Designer to its previous version.

#### APX-5288

When canceling the installation in critical points (for example, while installing the ApplinX plug-in) the installation folder is left in an unusable form.

APX-8014

When attempting to download the same Natural Data Transfer file twice, the Save File dialog box is not opened.

- When a screen is identified as a window, the window title is not displayed in the Session View.
- When upgrading a web application, if in the original web application, folders or files were removed, the upgrade process will fail.
- APX-4036

Backward compatibility for macros: Due to changes in the framework infrastructure, macros from version 8.0 and below cannot be run and your users will have to record macros again.

- To run ApplinX under webLogic Application server, you are required to follow these steps: Unpack the WAR file with the WebLogic JAR utility. To deploy the application, in the webLogic Administrator, set the upload directory name the Upload Directory Name attribute to the root directory of the exploded application (instead of the location of the WAR file).
- When applying a Path procedure Screen Mapper node on a numeric multiple field, if there are some empty values, an exception error may occur. To avoid this from happening, change the multiple field type from numeric to alphanumeric.
- APX-8088

When importing or exporting a screen group without its referring entities, the reference to the entities is not saved.

- The method setLoadAsWindow(true) in the GXChangeNextForm event doesn't work.
- APX-5312

When using the Application Manager, on IIS7/IIS7.5, you need to configure the default application pool and ensure that the Managed Pipeline Mode is set to "Classic" (In the IIS manager, in the Application Pools node, edit the default application pool). When using the Application Manager on IIS7.5, you need to convert your application from a virtual directory to a web application (in the IIS manager, right-click on your application and select Convert to Application).

- In Procedures, when an output attribute is empty, the output element is not displayed in the console.
- APX-5009

In right-to-left applications, the string in fields in Screen Group is reversed when there are two field mappings to the same place. This can be solved by using only single mappings.

# **3.0 Usage Notes**

This section provides any additional information you need to work with the current release of this product.

### **Third-party Products**

Some of the third-party products shipped with this version of ApplinX may contain security vulnerabilities. These third-party products are not updated when you apply a fix between releases, so you need to update the third-party products yourself as appropriate.

### **Frameworks API**

- In order to work with the .NET Framework on 64-bit machines, enable 32-bit applications in the application pool.
- Keyboard mapping node in the Framework configuration editor has been moved to the Application properties in the ApplinX Designer. Configuring this via the framework is still possible, by directly editing the XML configuration file (gx\_keyboardMappings.xml).
- Visual Studio 2003 is no longer supported. You must first convert your ApplinX VS.NET project to VS 2008 (by opening it in VS 2008) in order to upgrade your ApplinX .NET project. It is recommended to convert from .NET project type "Web Project" to "Web Site", as from the current version ApplinX generates .NET Web pages based on the "Web Site" format and file structure.
- Serialization of the ApplinX API table class (GXTable) to XML is no longer supported (typically used when exporting tables to Excel). A new solution can be found in the Composite demo Web Application.
- In order to work with the .NET Framework on IIS 6 and above, configure the application pool.
- ApplinX Java API/JSP Framework must be run under Java 1.8 or higher.

### **ApplinX Designer**

- ApplinX HTTP console is no longer available for testing web services. Web Services can be tested in any development environment which supports Web Services.
- Screen group generation from .NET is not available.

### **Batch Files**

Using a batch file to reload an application is no longer required and this functionality is supported by configuring the archive interval parameter in the ApplinX Server Properties.

### **4.0 Fixes Included in Each Release**

This section lists the latest fix level that has been included in each release for each product component. A release is listed in this section only if changes occurred in that release. Go to the Knowledge Center on the Empower website for detailed information about fixes.

### **5.0 Other Resolved Issues**

This section lists the issues that were resolved in each release but were not part of the fixes listed in the previous section. A release is listed in this section only if changes occurred in that release.

## **6.0 Documentation Changes**

This section describes significant changes to the documentation, such as the addition, relocation, or removal of product guides, online help, chapters, or other major content. A release is listed in this section only if changes occurred in that release.

### **Release 9.9**

New full-text search engine no longer uses deprecated Java plug-in technology. New look and feel.

#### **Release 9.8**

Software AG documentation is no longer available on the Software AG installer. You can access all Software AG documentation on the Documentation website.

## **7.0 Terminology Changes**

A release is listed in this section only if changes occurred in that release.

#### **Release 9.8**

**Old Term New Term New Term 1.1 All 2008** 

Read-only repository **Locked** repository

## **8.0 Added, Removed, Deprecated, or Changed Items**

This section lists functionality, controls, portlets, properties, or other items that have been added, removed, deprecated, or changed. A release is listed in this section only if changes occurred in that release.

### **Release 10.2**

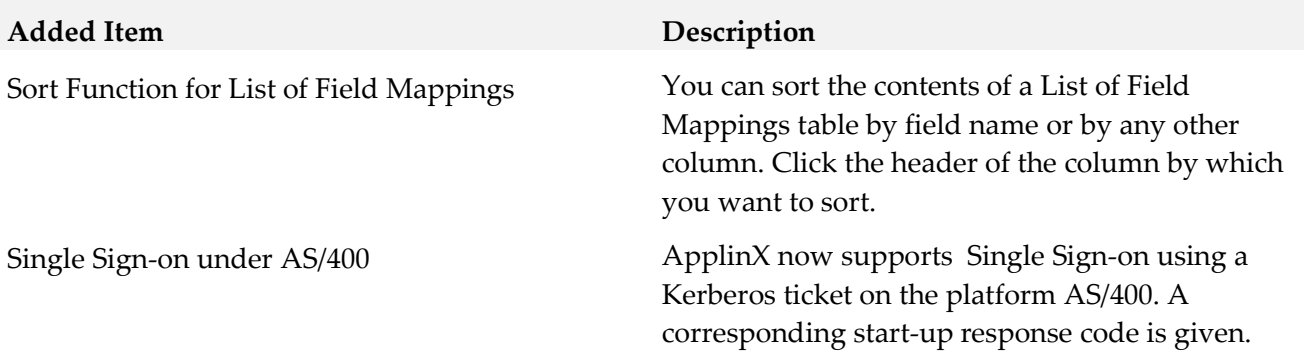

### **Release 10.1**

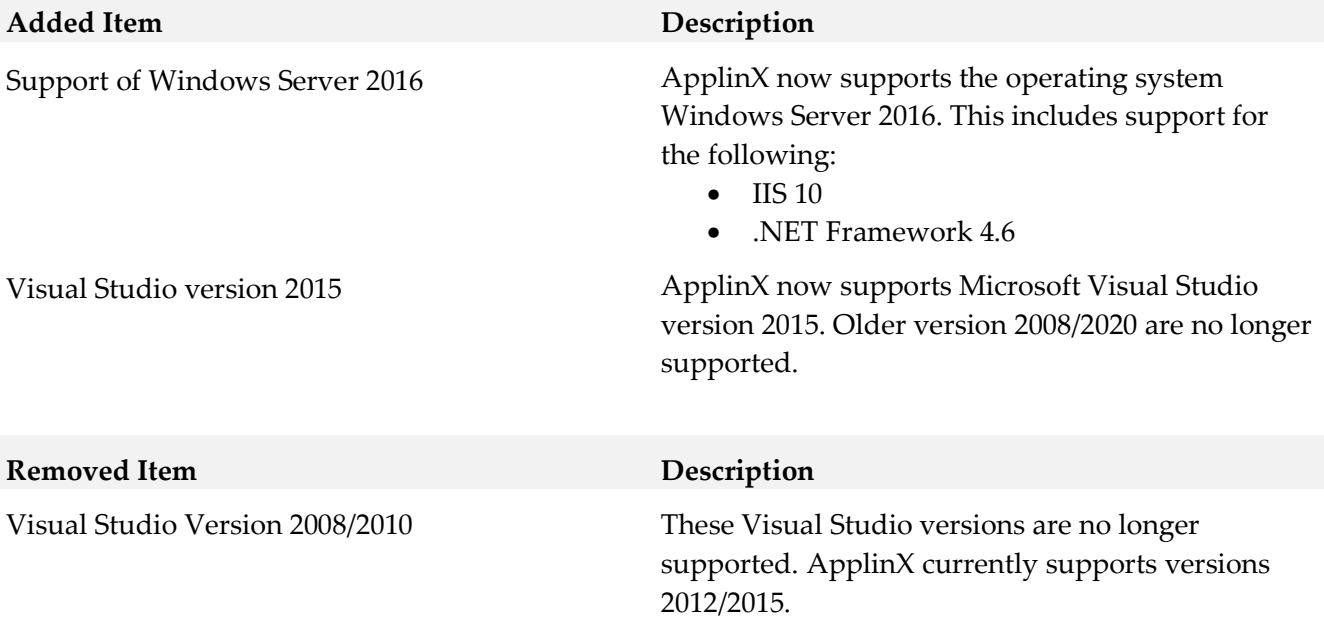

## **Release 10.0**

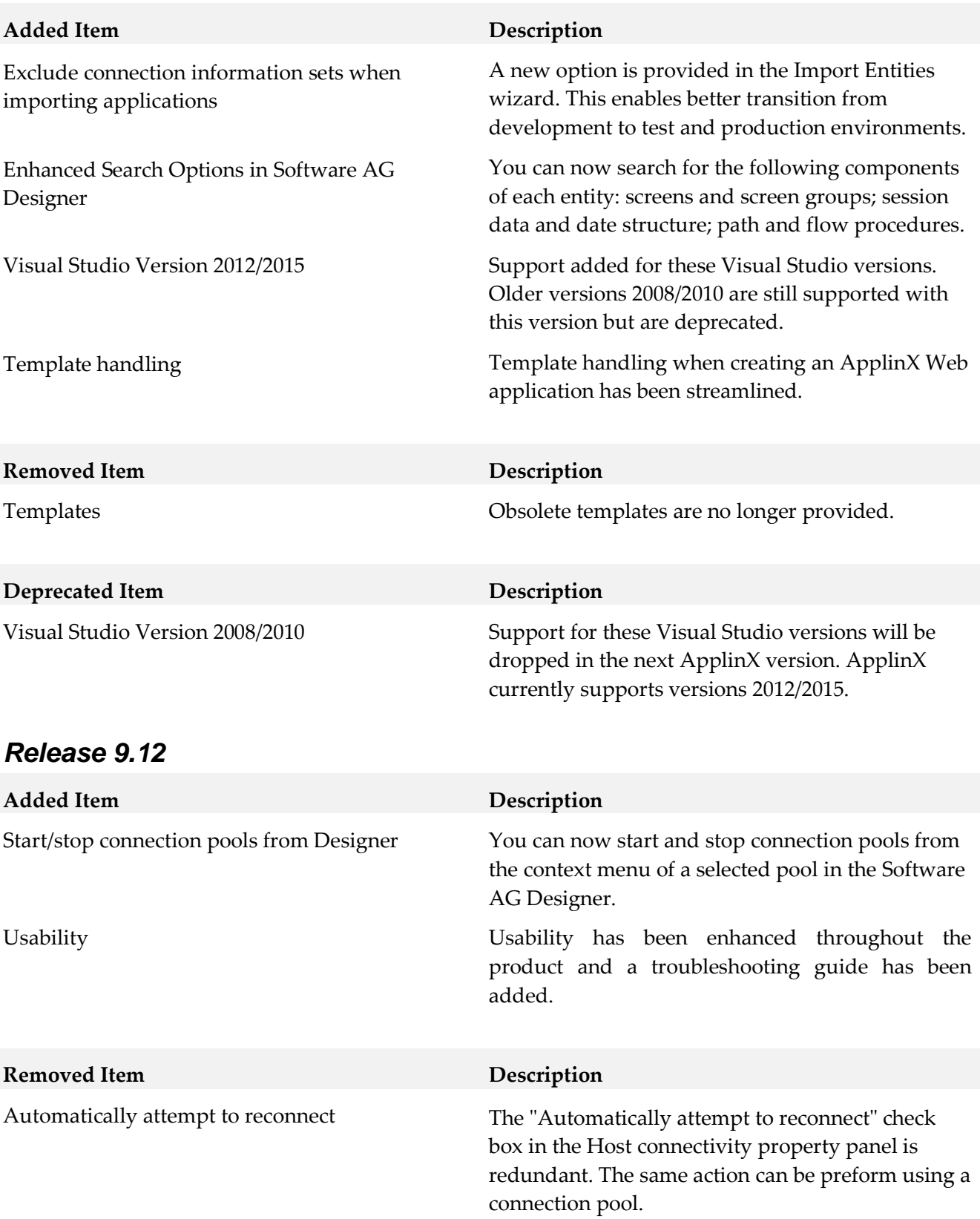

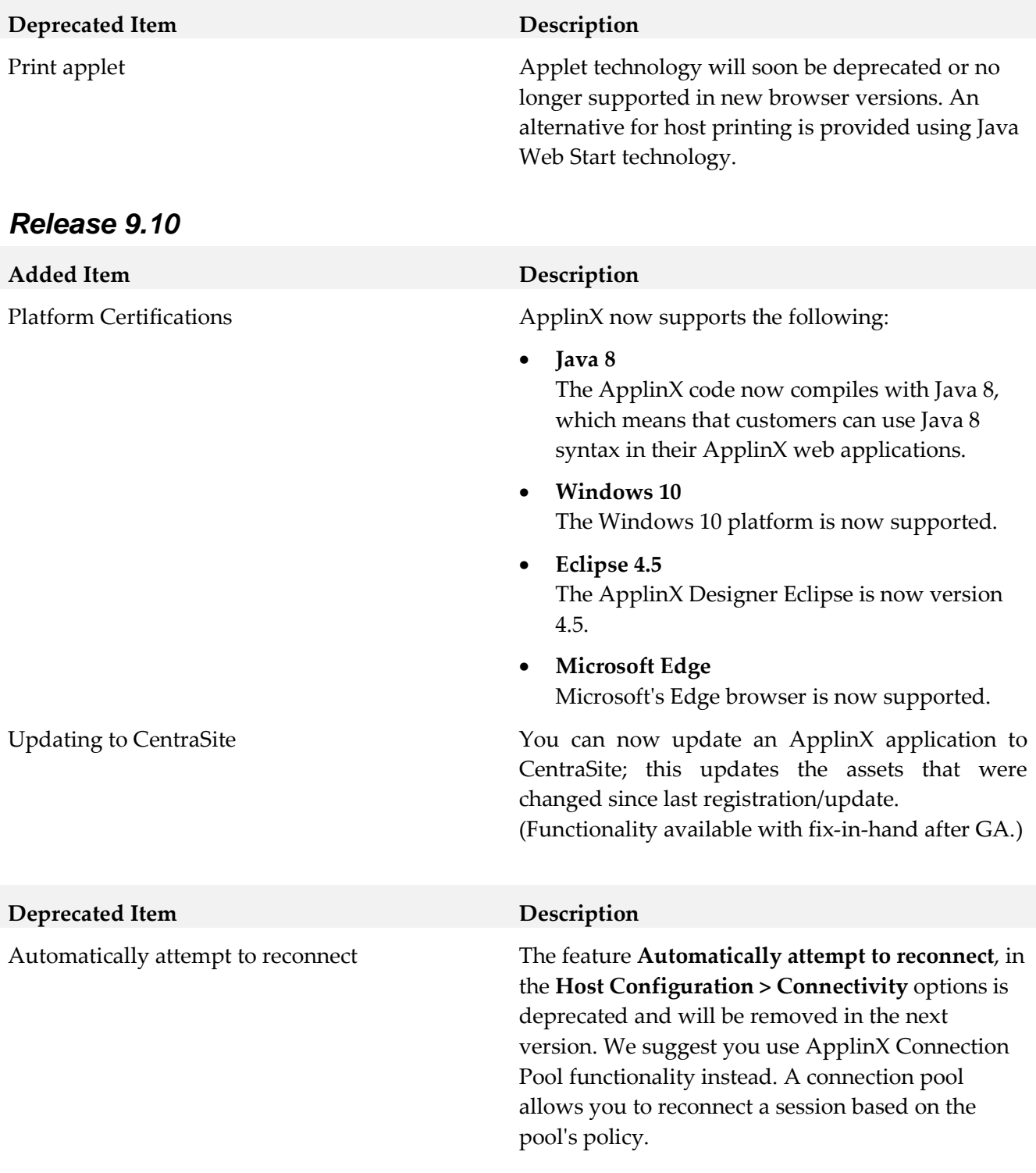

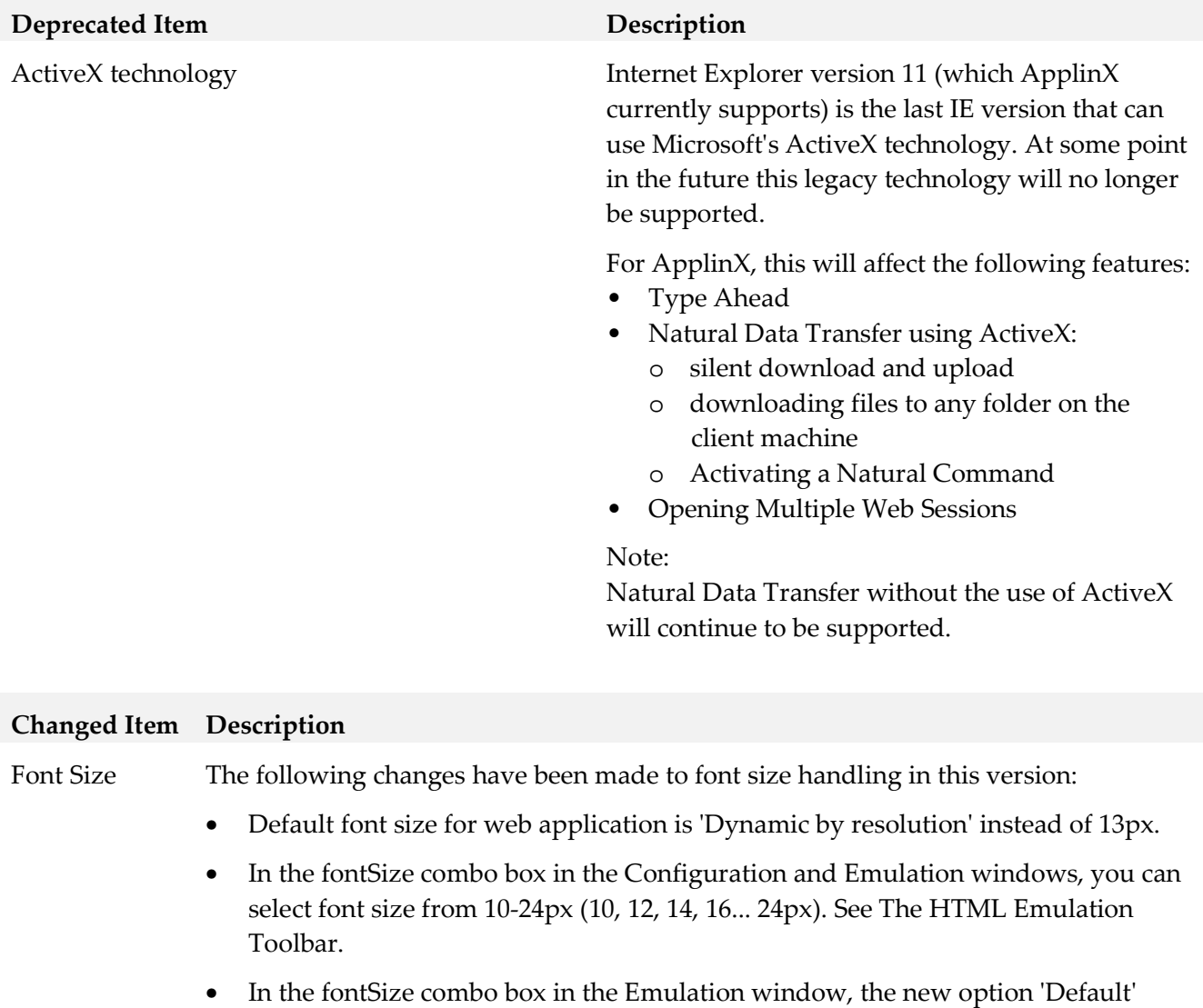

allows you to use the font size defined in Configuration. This is the default value in the Emulation window.

Rebranding ApplinX product and documentation have been updated to match the new Software AG look-and-feel.

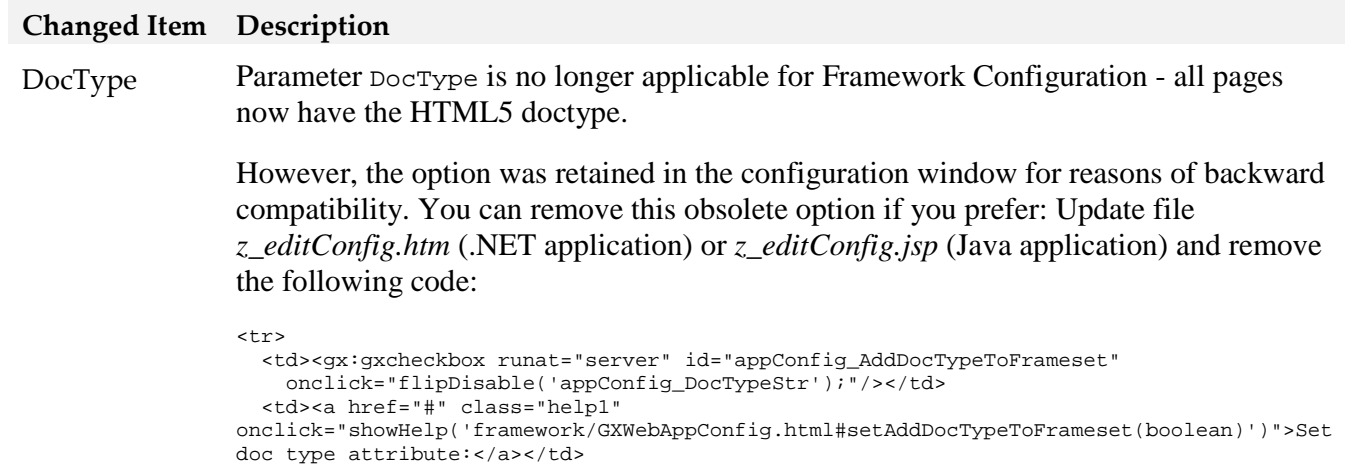

```
 <td><input runat="server" id="appConfig_DocTypeStr"size="50"/></td>
```

```
\langletr>
```
### **Release 9.9**

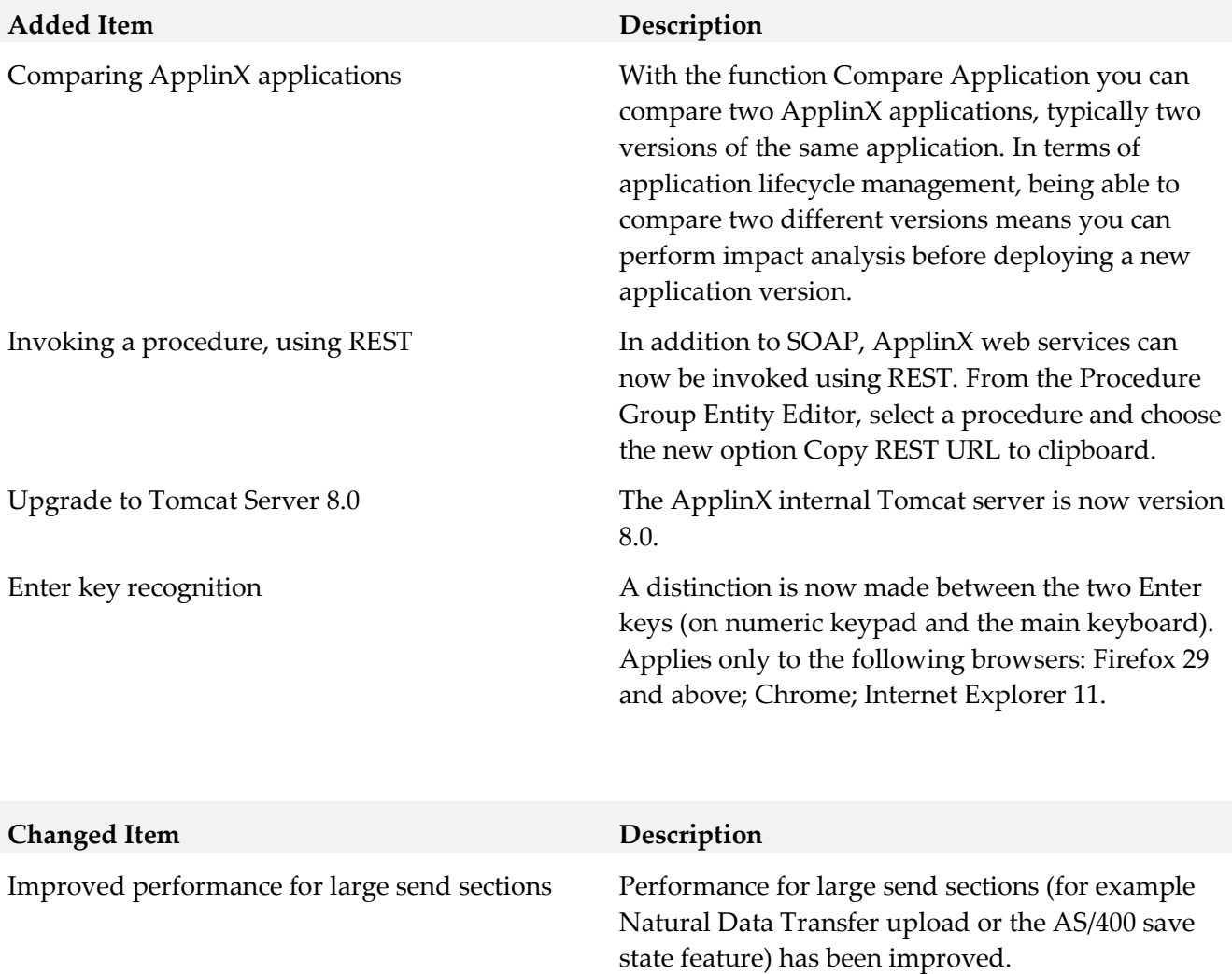

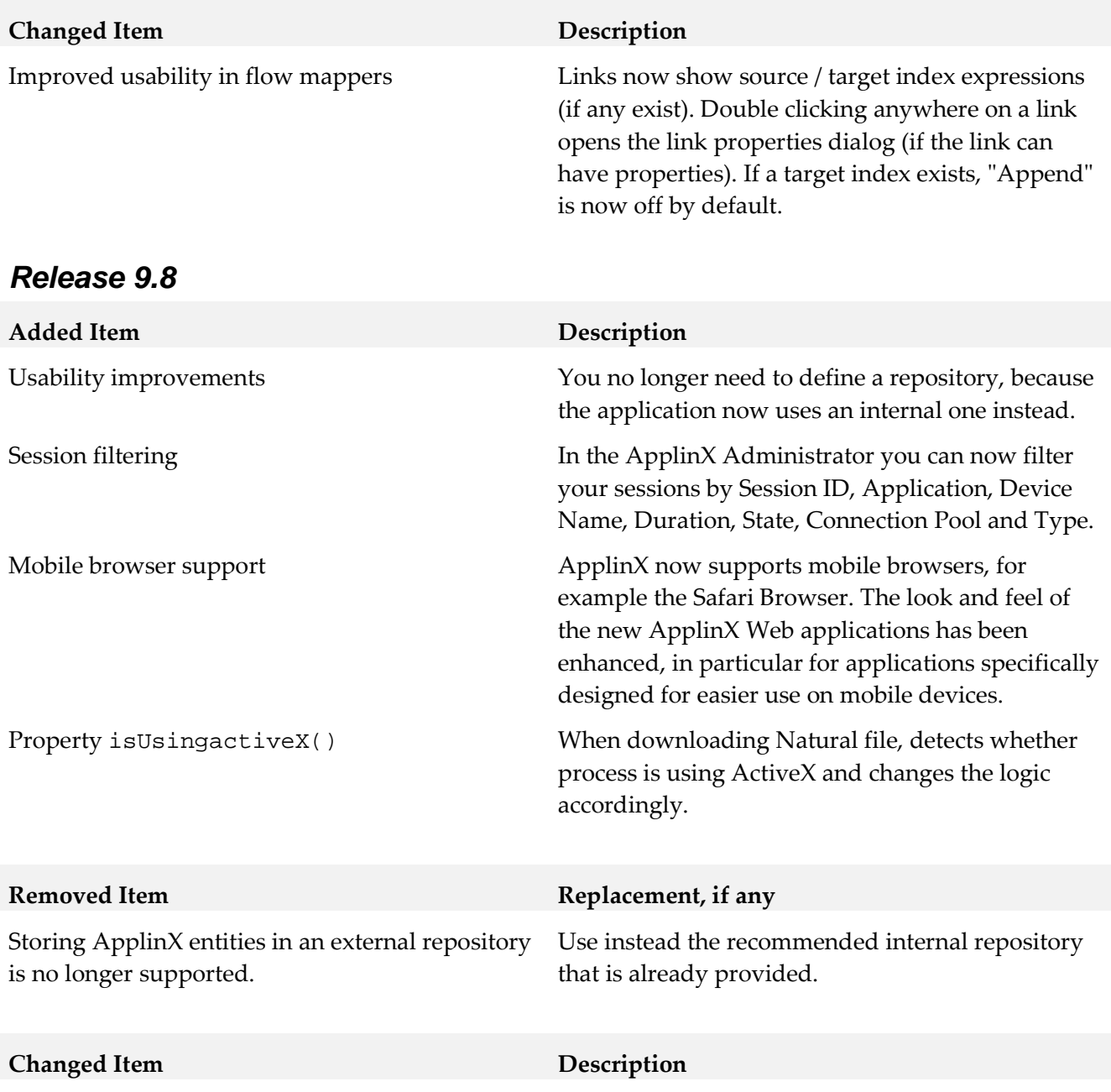

New look and feel for the web applications.

### **9.0 Added, Removed, Deprecated, or Changed Built-In Services**

A release is listed in this section only if changes occurred in that release.

## **10.0 Added, Removed, Deprecated, or Changed Parameters**

A release is listed in this section only if changes occurred in that release.

## **11.0 Added, Removed, Deprecated, or Changed APIs**

A release is listed in this section only if changes occurred in that release.

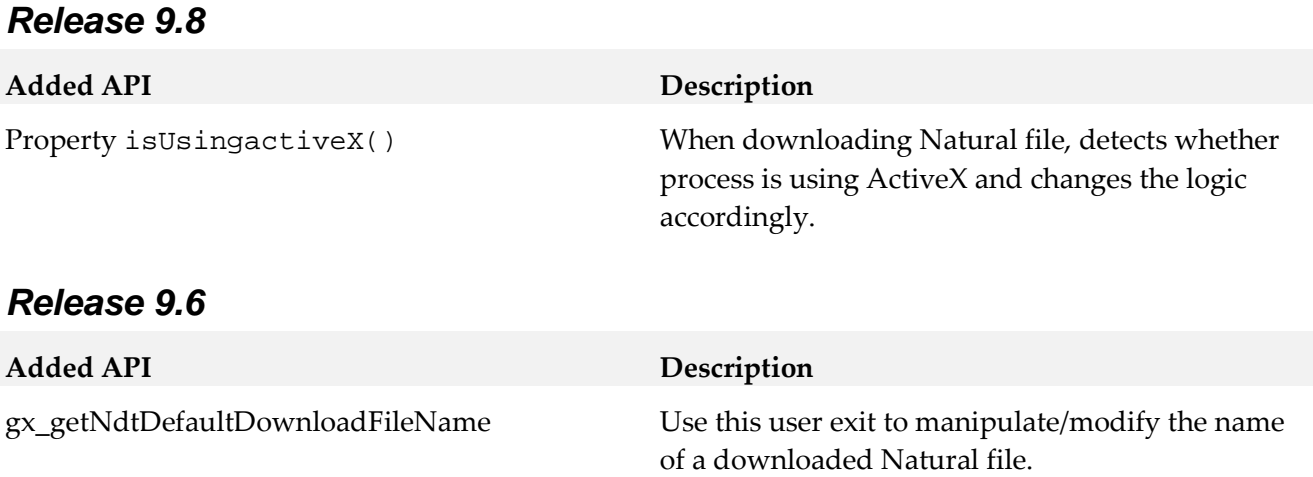

### **12.0 Copyright Information**

Copyright © 2018 Software AG, Darmstadt, Germany and/or Software AG USA Inc., Reston, VA, USA, and/or its subsidiaries and/or its affiliates and/or their licensors.

The name Software AG and all Software AG product names are either trademarks or registered trademarks of Software AG and/or Software AG USA Inc. and/or its subsidiaries and/or its affiliates and/or their licensors. Other company and product names mentioned herein may be trademarks of their respective owners.

Detailed information on trademarks and patents owned by Software AG and/or its subsidiaries is located at http://softwareag.com/licenses.

This software may include portions of third-party products. For third-party copyright notices, license terms, additional rights or restrictions, please refer to "License Texts, Copyright Notices and Disclaimers of Third Party Products". For certain specific third-party license restrictions, please refer to section E of the Legal Notices available under "License Terms and Conditions for Use of Software AG Products / Copyright and Trademark Notices of Software AG Products". These documents are part of the product documentation, located at http://softwareag.com/licenses and/or in the root installation directory of the licensed product(s).

## **13.0 Support**

Visit the **Empower website** to learn about support policies and critical alerts, read technical articles and papers, download products and fixes, submit feature/enhancement requests, and more.

Visit the TECHcommunity website to access additional articles, demos, and tutorials, technical information, samples, useful resources, online discussion forums, and more.

APX-RM-102- 20180417